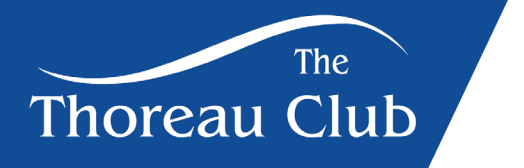

## **How to Reserve a Pool Lane**

1. Welcome to your home screen. Select reservations.

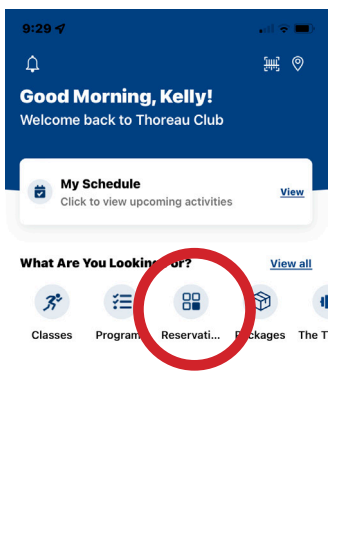

- 2. Select swimming.
- 3. Select a date and, duration. Then click search.

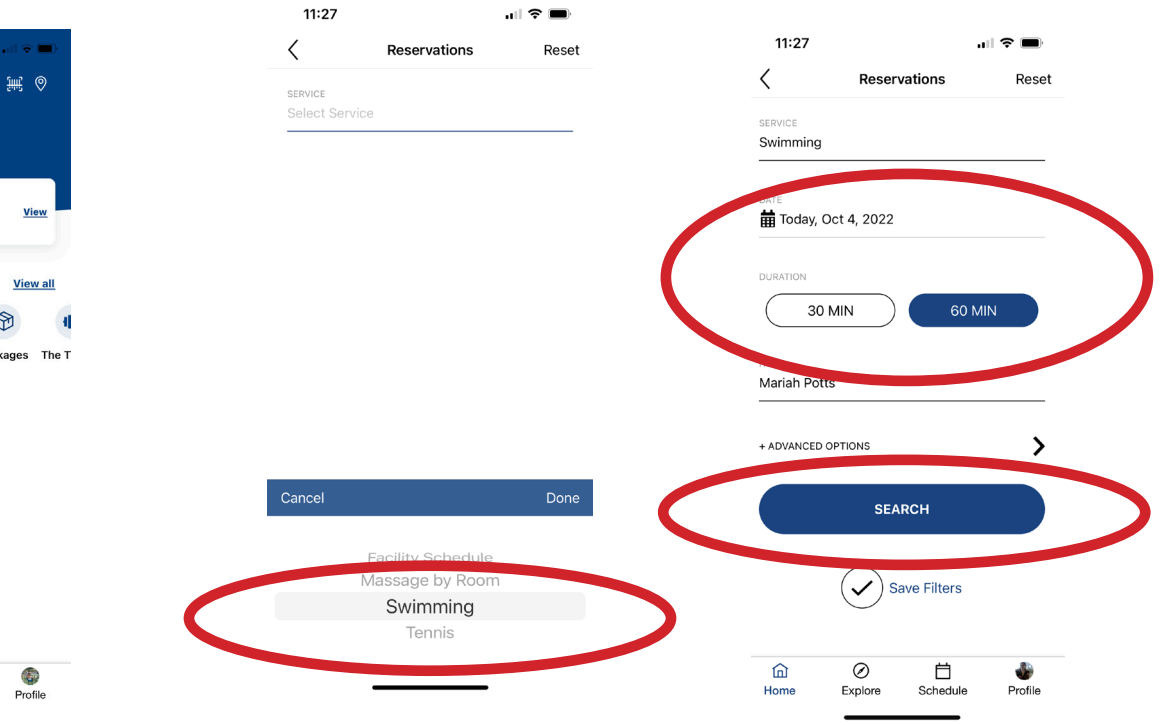

4. Select your time.

 $\odot$ 

Explore

白<br>Schedule

 $\widehat{\mathbb{D}}$ 

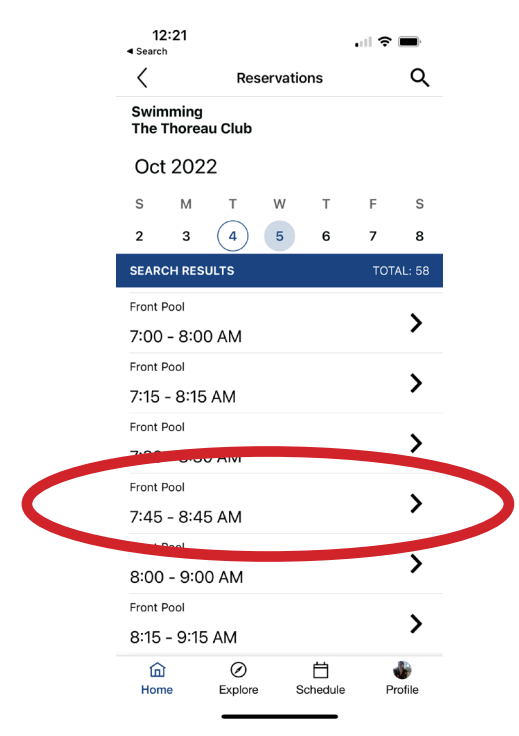

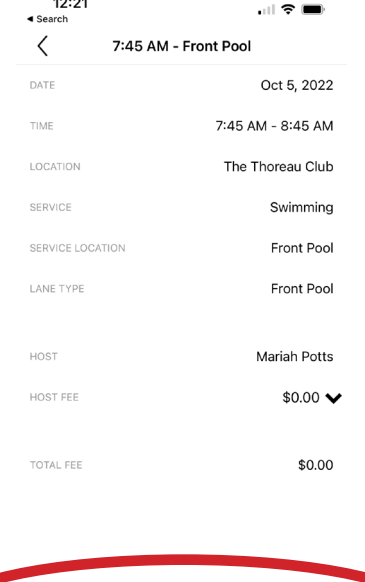

**RESERVE** 

自

 $\overline{\circ}$ 

Hom

## 5. Click reserve. 6. Your reservation is now confirmed.

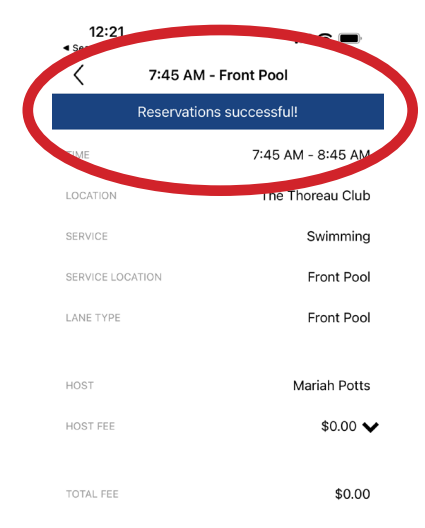

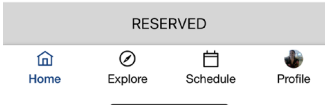